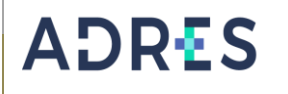

### **1 OBJETIVO**

Construir, modificar y publicar contenidos y elementos de la página web e intranet dentro de los tiempos establecidos de acuerdo a la necesidad y solicitudes de la entidad.

## **2 ALCANCE**

Inicia con la recepción de correos de solicitudes, continúa con el análisis de la solicitud, la publicación y/o construcción del espacio o módulo en SharePoint o SharePoint Online y finaliza con la devolución de un correo institucional informando el cierre del caso.

## **3 LÍDER DEL PROCEDIMIENTO**

Líder del proceso de Gestión de Comunicaciones

## **4 POLÍTICAS DE OPERACIÓN**

• Esquema de la operación, medio y disponibilidad del Web Máster:

**MEDIO**: Correo electrónico

**DISPONIBILIDAD:** lunes a viernes (días hábiles) 7 a.m. - 5 p.m. Sábados-Domingos y Festivos, Gestión del correo en el siguiente día hábil.

- Los correos serán atendidos a medida que van llegando y en el orden que llegan, excepto los correos que llegan priorizados.
- La gestión de solicitudes se lleva a cabo al analizar el correo entrante para verificar la necesidad, determinando acciones para la publicación en la plataforma SharePoint o SharePoint Online.
- Las solicitudes se dividen en 3 categorías:
	- ✓ Publicación de documentos
	- ✓ Construcción de espacios, módulos y bibliotecas.
	- ✓ Modificación de espacios, módulos y bibliotecas.
- El correo debe contener el material para publicar y o crear, y el formato GECO-FR01 Solicitud de publicación de piezas de comunicación debidamente diligenciado.
- El formato GECO-FR01 (Solicitud de publicación de piezas de comunicación) debe contener la ruta (URL) y la explicación de la solicitud.

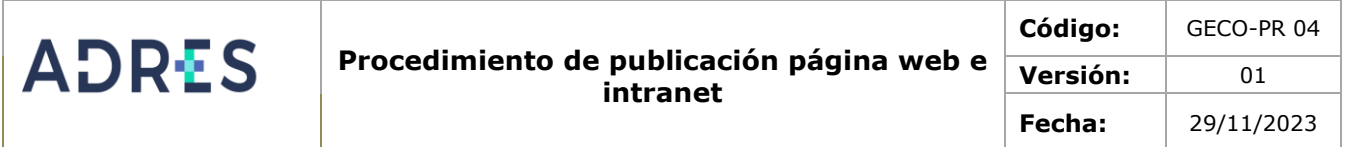

# **6 Definiciones**

**WebMaster:** profesional que se encarga del desarrollo, funcionamiento y mantenimiento de una página web. Dirige el proyecto y administra la página web de una entidad.

**SharePoint en Microsoft 365:** Las organizaciones usan Microsoft SharePoint para crear sitios web. Se puede usar como un lugar seguro donde almacenar, organizar y compartir información desde cualquier dispositivo, así como acceder a ella. Lo que necesita es un explorador web, como Microsoft Edge, Internet Explorer, Chrome o Firefox. Tomado de: **[https://support.microsoft.com/es-es/office/-qu%C3%A9-es-sharepoint-](https://support.microsoft.com/es-es/office/-qu%C3%A9-es-sharepoint-97b915e6-651b-43b2-827d-fb25777f446f)[97b915e6-651b-43b2-827d-fb25777f446f](https://support.microsoft.com/es-es/office/-qu%C3%A9-es-sharepoint-97b915e6-651b-43b2-827d-fb25777f446f)**

**SharePoint Designer 2013**: es un programa de diseño web y aplicaciones usado para crear y personalizar las aplicaciones y los sitios de SharePoint. SharePoint Designer 2013, puede crear páginas de gran cantidad de datos, crear soluciones eficaces habilitadas para el flujo de trabajo y diseñar la apariencia del sitio. Tomado de [https://support.microsoft.com/es-es/office/introducing-sharepoint-designer-66bf58fe](https://support.microsoft.com/es-es/office/introducing-sharepoint-designer-66bf58fe-daeb-4fa6-ae84-fd600e0005c1)[daeb-4fa6-ae84-fd600e0005c1](https://support.microsoft.com/es-es/office/introducing-sharepoint-designer-66bf58fe-daeb-4fa6-ae84-fd600e0005c1)

# **7 DESARROLLO DEL PROCEDIMIENTO**

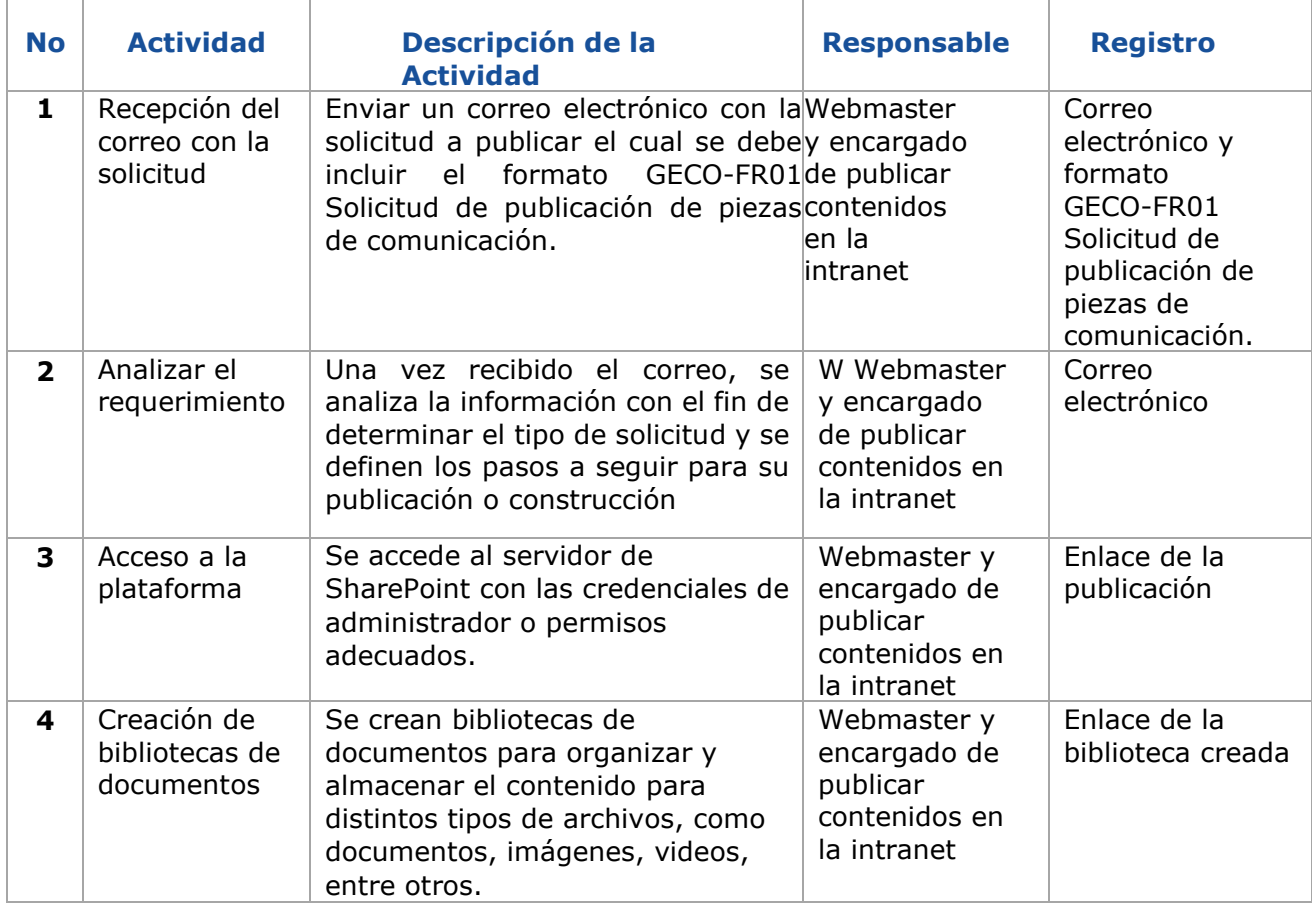

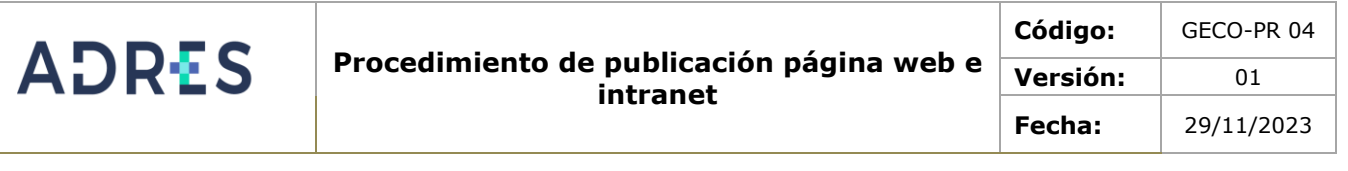

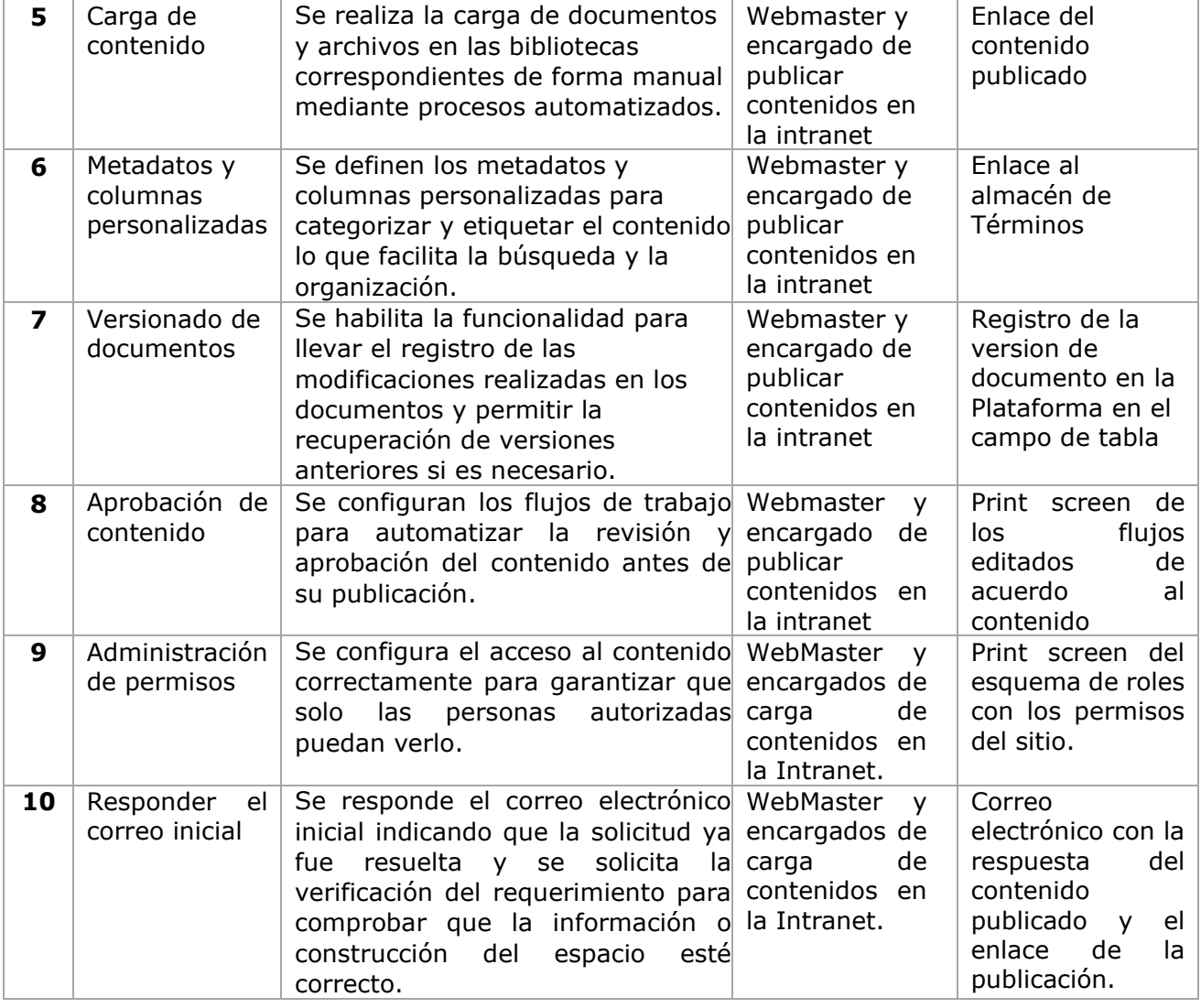

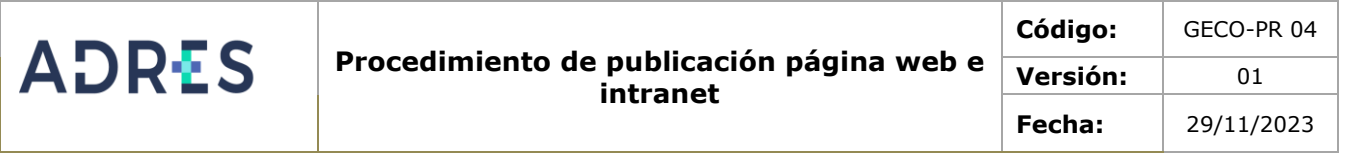

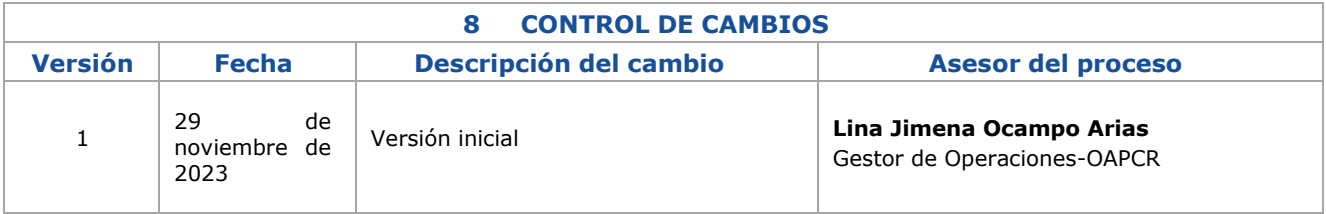

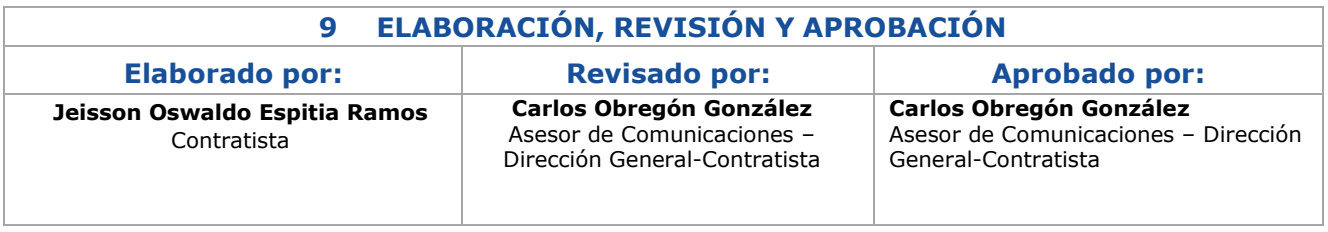